# **MAICoS Documentation**

*Release 0.4*

**see the file AUTHORS for the full list of names**

**Sep 23, 2022**

## **MAICOS**

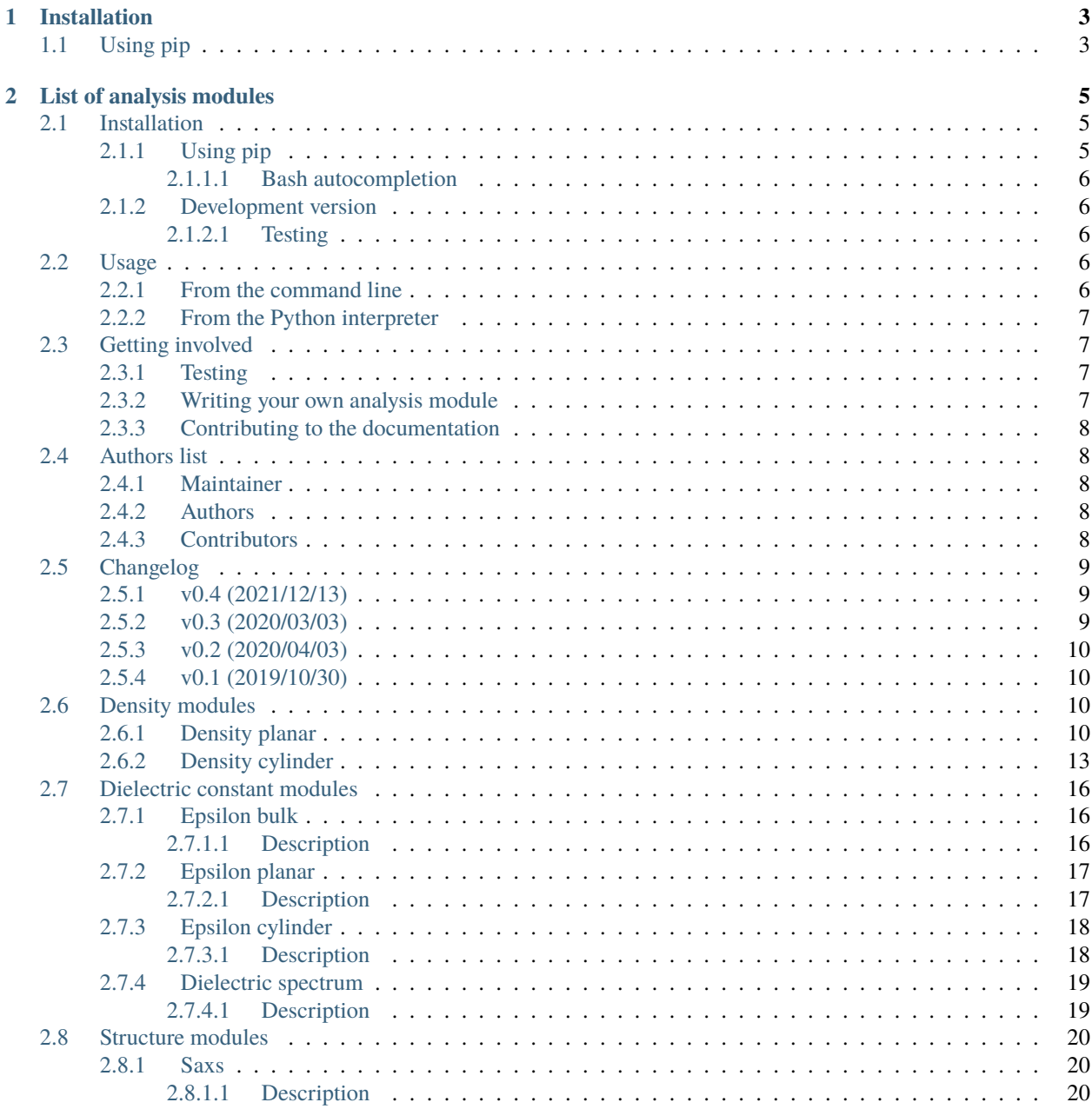

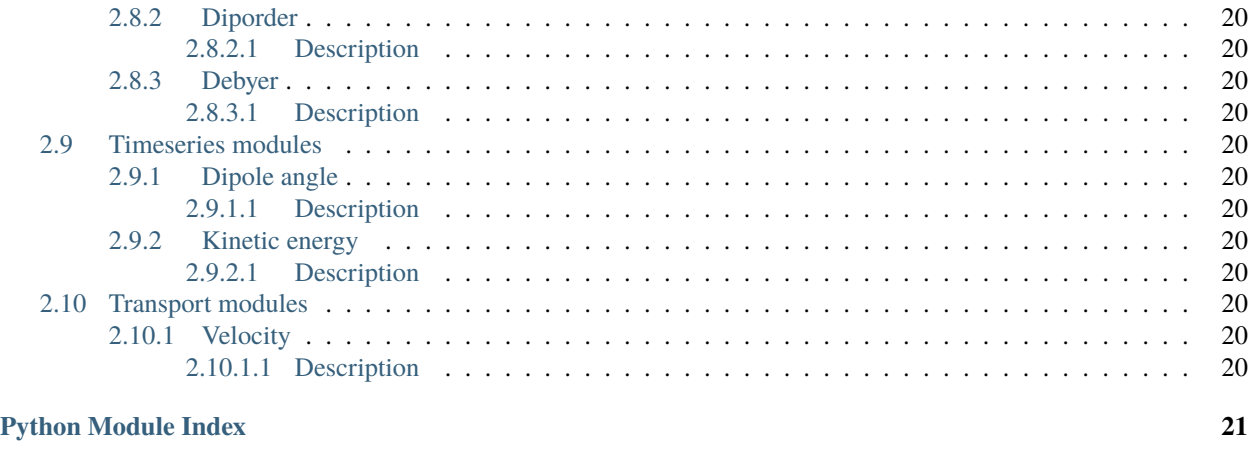

#### **[Index](#page-26-0) 23**

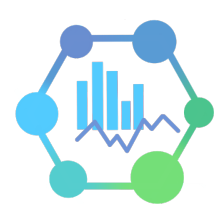

**MAICoS** is the acronym for Molecular Analysis for Interfacial and Confined Systems. It is an object-oriented python toolkit for analysing the structure and dynamics of interfacial and confined fluids from molecular simulations. Combined with [MDAnalysis,](https://www.mdanalysis.org) MAICoS can be used to extract density profiles, dielectric constants, structure factors, or transport properties from trajectories files, including LAMMPS, GROMACS, CHARMM or NAMD data. MAICoS is open source and is released under the GNU general public license v3.0.

This is a simple example showing how to use MAICoS to extract the density profile from a molecular dynamics simulation. The files conf.gro and traj.trr correspond to a water slab in vacuum that was simulated in this case using the [GROMACS](https://www.gromacs.org/) simulation package. In a Python environment, type:

```
import MDAnalysis as mda
import maicos
u = mda.Universe('conf.gro', 'traj.trr')
grpH2O = u.select_atoms('type O or type H')
dplan = maicos.density_planar(grpH2O)
dplan.run()
```
Results can be accessed from dplan.results.

## **CHAPTER**

## **ONE**

## **INSTALLATION**

<span id="page-6-0"></span>[Python3](https://www.python.org) and a C-compiler are needed to build the underlying libraries.

## <span id="page-6-1"></span>**1.1 Using pip**

If you have root access, install the package for all users by typing in a terminal:

pip3 install numpy pip3 install maicos

Alternatively, if you don't have special privileges, install the package in your home directory by using the --user flag.

## **CHAPTER**

**TWO**

## **LIST OF ANALYSIS MODULES**

<span id="page-8-0"></span>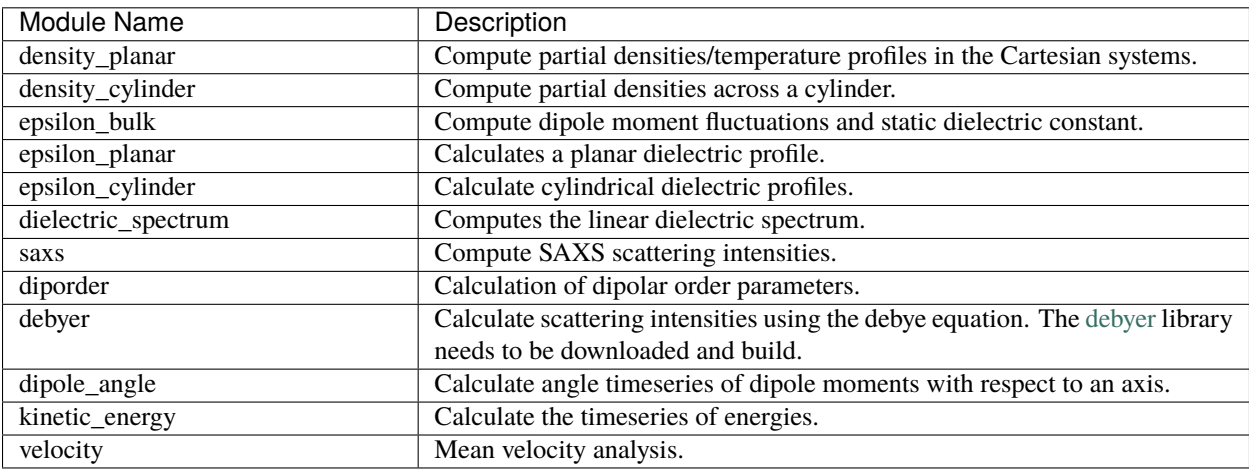

## <span id="page-8-1"></span>**2.1 Installation**

[Python3](https://www.python.org) and a C-compiler are needed to build the underlying libraries.

## <span id="page-8-2"></span>**2.1.1 Using pip**

If you have root access, install the package for all users by typing in a terminal:

pip3 install numpy pip3 install maicos

Alternatively, if you don't have special privileges, install the package in your home directory by using the --user flag:

```
pip3 install --user numpy
pip3 install --user maicos
```
### <span id="page-9-0"></span>**2.1.1.1 Bash autocompletion**

You can include MAICoS to BASH suggestions by oppening your .bashrc or .profile file with your favorite text editor (here vim is used):

vim ~/.bashrc

and by adding

```
source $(maicos --bash_completion)
```
## <span id="page-9-1"></span>**2.1.2 Development version**

The development version of MAICoS can be compiled from source. [NumPy](https://numpy.org/) and [Cython](https://cython.org/) are required:

pip3 install numpy pip3 install cython

Then type in a terminal:

```
git clone git@gitlab.com:maicos-devel/maicos.git
pip3 install -e maicos/
```
### <span id="page-9-2"></span>**2.1.2.1 Testing**

You can run the tests from the maicos/tests/ directory. The tests rely on the [pytest](https://docs.pytest.org/en/6.2.x/) library, and use some work flows from NumPy and [MDAnalysisTests.](https://pypi.org/project/MDAnalysisTests/) In a terminal, type:

pip3 install MDAnalysisTests

Then, type:

```
cd maicos/tests
pytest --disable-pytest-warnings
```
## <span id="page-9-3"></span>**2.2 Usage**

## <span id="page-9-4"></span>**2.2.1 From the command line**

MAICoS can be used directly from the command line, by typing in a terminal:

maicos <module> <paramaters>

You can get the general help page, or a package-specific page by typing, respectively:

```
maicos -h
```
maicos <package> -h

For example, to get the help page for the density\_planar module, type:

maicos density\_planar -h

## <span id="page-10-0"></span>**2.2.2 From the Python interpreter**

MAICoS can be used within the python interpreter. In a python environment, create an analysis object by supplying an atom group from MDAnalysis as well as some (optional) parameters, then use the run method:

```
import maicos
ana_obj = maicos. \langlemodule>(\text{atomgroup}, \langle \text{parameters} \rangle)ana_obj.run()
```
Results are available through the objects *results* dictionary.

## <span id="page-10-1"></span>**2.3 Getting involved**

Contribution via pull requests are always welcome. Source code is available from [GitLab.](https://gitlab.com/maicos-devel/maicos/) Before submitting a pull request, please open an issue to discuss your changes. Use the main feature branch *develop* for submitting your requests. The master branch contains all commits of the latest release. More information on the branching model we used is given in this [nice post blog.](https://nvie.com/posts/a-successful-git-branching-model/)

## <span id="page-10-2"></span>**2.3.1 Testing**

You can run the tests from the maicos/tests/ directory. The tests rely on the **`pytest`**\_ library, and use some work flows from NumPy and **`MDAnalysisTests`\_**. In a terminal, type:

```
pip3 install MDAnalysisTests
```
Then, type:

```
cd maicos/tests
pytest --disable-pytest-warnings
```
## <span id="page-10-3"></span>**2.3.2 Writing your own analysis module**

Example code for an analysis module can be found in the example folder. To deploy the script, follow the steps in [examples/README.md.](https://gitlab.com/maicos-devel/maicos/-/tree/develop/examples)

We use yapf using the NumPy formatting style for our code. You can style your code from the command line or using an extension for your favorite editor. The easiest use is to install the git hook module, which will automatically format your code before committing. To install it just run the enable\_githooks.sh from the command line. Currently, we only format python files.

MAICoS' unit testing relies on the pytest library and use some work flows from numpy and MDAnalysisTests. In order to run the tests you need those packages. To start the test process, simply type from the root of the repository

cd test pytest --disable-pytest-warnings Whenever you add a new feature to the code you should also add a test case. Furthermore test cases are also useful if a bug is fixed or anything you think worthwhile. Follow the philosophy - the more the better!

## <span id="page-11-0"></span>**2.3.3 Contributing to the documentation**

The documentation of MAICoS is written in reStructuredText (rst) and uses [sphinx](https://www.sphinx-doc.org/en/master/) documentation generator. In order to modify the documentation, first create a local version on your machine. Go to the [MAICoS develop project](https://gitlab.com/maicos-devel/maicos) page and hit the Fork button, then clone your forked branch to your machine:

```
git clone git@gitlab.com:your-user-name/maicos.git
```
Then, build the documentation from the maicos/docs folder:

```
cd maicos/docs/
make html
```
Then, still from the maicos/docs/ folder, visualise the local documentation with your favourite internet explorer (here Mozilla Firefox is used)

```
firefox build/html/index.html
```
Each MAICoS module contains a documentation string, or docstring. Docstrings are processed by Sphinx and autodoc to generate the documentation. If you created a new module with a doctring, you can add it to the documentation by modifying the *toctree* in the index.rst file.

## <span id="page-11-1"></span>**2.4 Authors list**

## <span id="page-11-2"></span>**2.4.1 Maintainer**

• Philip Loche

## <span id="page-11-3"></span>**2.4.2 Authors**

- Alexander Schlaich
- Philip Loche

## <span id="page-11-4"></span>**2.4.3 Contributors**

- Maximilian Becker
- Shane Carlson
- Julian Kappler
- Julius Schulz
- Dominik Wille
- Amanuel Wolde-Kidan
- Philipp Stärk
- Simon Gravelle
- Henrik Jaeger
- Srihas Velpuri

## <span id="page-12-0"></span>**2.5 Changelog**

## <span id="page-12-1"></span>**2.5.1 v0.4 (2021/12/13)**

Philip Loche, Simon Gravelle, Philipp Staerk, Henrik Jaeger, Srihas Velpuri, Maximilian Becker

- Restructure docs and build docs for develop and release version
- Include README files into sphinx doc
- Add tutorial for density\_cylinder module
- Add *planar\_base* decorator unifying the syntax for planar analysis modules as *denisty\_planar*, *epsilon\_planar* and *diporder* (!48)
- Corrected time\_series module and created a test for it
- Added support for Python 3.9
- Created sphinx documentation
- Raise error if end is to small (#40)
- Add sorting of atom groups into molecules, enabling import of LAMMPS data
- Corrected plot format selection in *dielectric\_spectrum* (!66)
- Fixed box dimension not set properly (!64)
- Add docs for timeseries modulees (!72)
- Fixed diporder does not compute the right quantities (#55, !75)
- Added support of calculating the chemical potentials for multiple atomgroups.
- Changed the codes behaviour of calculating the chemical potential if atomgroups contain multiple residues.

## <span id="page-12-2"></span>**2.5.2 v0.3 (2020/03/03)**

Philip Loche, Amanuel Wolde-Kidan

- Fixed errors occurring from changes in MDAnalysis
- Increased minimal requirements
- Use new ProgressBar from MDAnalysis
- Increased total\_charge to account for numerical inaccuracy

## <span id="page-13-4"></span><span id="page-13-0"></span>**2.5.3 v0.2 (2020/04/03)**

Philip Loche

- Added custom module
- Less noisy Deprecation Warning
- Fixed wrong center of mass velocity in velocity module
- Fixed documentation in diporder for P0
- Fixed debug if error in parsing
- Added checks for charge neutrality in dielectric analysis
- Added test files for an air-water trajectory and the diporder module
- Performance tweaks and tests for sfactor
- Check for molecular information in modules

## <span id="page-13-1"></span>**2.5.4 v0.1 (2019/10/30)**

Philip Loche

• first release out of the lab

## <span id="page-13-2"></span>**2.6 Density modules**

## <span id="page-13-3"></span>**2.6.1 Density planar**

Compute partial densities/temperature profiles in the Cartesian systems. **Tutorial**

To follow this tutorial, the data test files of MAICoS are needed. From a terminal, download MAICoS at a location of your choice:

```
cd mypath
git clone git@gitlab.com:maicos-devel/maicos.git
```
In a python environment, import MDAnalysis, MAICoS, PyPlot, and NumPy:

```
import MDAnalysis as mda
import maicos
import matplotlib.pyplot as plt
import numpy as np
```
Define the path to the airwater data folder of MAICoS:

```
datapath = 'mypath/maicos/tests/data/airwater/'
```
The system consists of a 2D slab with 352 water molecules in vacuum, where the two water/vacuum interfaces are normal to the axis  $z$ :

documentation\_pages/images/airwater.png

Create a universe using MDAnalysis and define a group containing the oxygen and the hydrogen atoms of the water molecules:

```
u = mda.Universe(datapath+'conf.gro', datapath+'traj.trr')
grpH2O = u.select_atoms('type O or type H')
```
Let us call the density\_planar module:

```
dplan = maicos.density_planar(grpH2O)
dplan.run()
```
Extract the coordinate and the density profile:

```
zcoor = dplan.results['z']
dens = dplan.results['dens_mean']
```
By default the binwidth is 0.1 nanometers, the units are  $kg/m3$ , and the axis is  $z$ . Plot it using

```
fig = plt. figure(figsize = (12, 6))
plt.plot(zcoor,dens,linewidth=2)
plt.xlabel("z coordinate [nanometer]")
plt.ylabel("density H2O [kg/m3]")
plt.show()
```
documentation\_pages/images/density\_planar.png

They are several options you can play with. To know the full list of options, have a look at the Inputs section below. For instance, you can increase the spacial resolution by reducing the binwidth:

dplan = maicos.density\_planar(grp\_oxy, binwidth =  $0.05$ )

**Inputs** :param output (str): Output filename :param outfreq (int): Default time after which output files are refreshed (1000 ps). :param dim (int): Dimension for binning  $(0=X, 1=Y, 2=Z)$  :param binwidth (float): binwidth (nanometer) :param mu (bool): Calculate the chemical potential (sets dens='number') :param muout (str): Prefix for output filename

<span id="page-16-1"></span>for chemical potential :param temperature (float): temperature (K) for chemical potential (Default: 300K) :param mass (float): Mass (u) for the chemical potential. By default taken from topology. :param zpos (float): position (nm) at which the chemical potential will be computed. By default average over box. :param dens (str): Density: mass, number, charge, temperature. (Default: mass) :param comgroup (str): Perform the binning relative to the center of mass of the selected group. :param center (bool): Perform the binning relative to the center of the (changing) box.

**Outputs** :param dim (int): Dimension for binning  $(0=X, 1=Y, 2=Z)$  :param binwidth (float): binwidth (nanometer) :param comgroup (str): Perform the binning relative to the center of mass of the selected group.With *comgroup* the *center* option is also used. :param center (bool): Perform the binning relative to the center of the (changing) box.

#### **returns (dict)**

- z: bins
- dens\_mean: calculated densities
- dens err: density error
- mu: chemical potential
- dmu: error of chemical potential

## <span id="page-16-0"></span>**2.6.2 Density cylinder**

Compute partial densities across a cylinder.

#### **Inputs**

```
param output (str)
     Output filename
```
#### **param outfreq (int)**

Default time after which output files are refreshed (1000 ps).

### **param dim (int)**

Dimension for binning  $(0=X, 1=Y, 2=Z)$ 

#### **param center (str)**

Perform the binning relative to the center of this selection string of teh first AtomGroup. If None center of box is used.

#### **param radius (float)**

Radius of the cylinder (nm). If None smallest box extension is taken.

#### **param binwidth (float)**

binwidth (nanometer)

#### **param length (float)**

Length of the cylinder (nm). If None length of box in the binning dimension is taken.

#### **param dens (str)**

Density: mass, number, charge, temp

#### **Outputs**

#### **returns (dict)**

- z: bins
- dens\_mean: calculated densities

• dens err: density error

### **Tutorial**

To follow this tutorial, the data test files of MAICoS are needed. From a terminal, download MAICoS at a location of your choice:

```
cd mypath
git clone git@gitlab.com:maicos-devel/maicos.git
```
In a python environment, import MDAnalysis, MAICoS, and PyPlot:

```
import MDAnalysis as mda
import maicos
import matplotlib.pyplot as plt
```
Define the path to the cntwater data folder of MAICoS:

```
datapath = 'mypath/maicos/tests/data/cntwater/'
```
The system consists of a carbon nanotube (CNT) with axis in the  $z$ : direction, a radius of about 2 nm, a of length 2.2 nm, and filled with 810 water molecules.

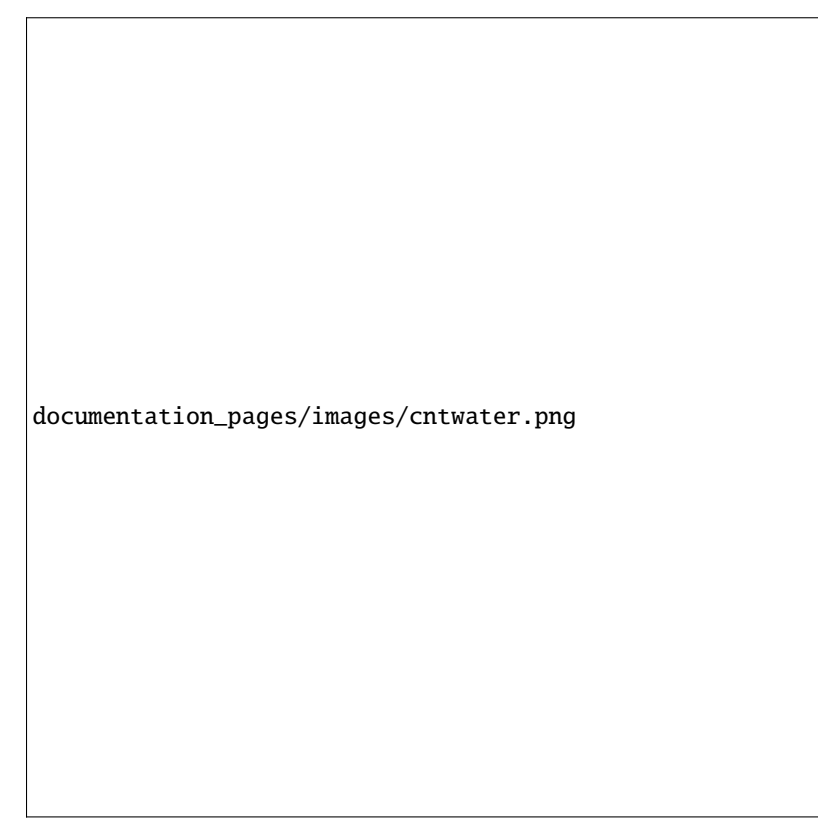

Create a universe using MDAnalysis and define two groups, one containing the water molecules, one containing the carbon atoms:

```
u = mda.Universe(datapath + 'lammps.data', datapath + 'traj.xtc')
grpH2O = u.select_atoms('type 1 or type 2')
grpCNT = u.select_atoms('type 3')
```
Call the density\_cylinder module for the two groups:

```
dcylH2O = maicos.density_cylinder(grpH2O, center='all', binwidth = 0.01)
dcylH2O.run()
dcylCNT = maicos.density_cylinder(grpCNT, center='all', binwidth = 0.01)
dcylCNT.run()
```
With the keyword center='all', the center of mass of all the atoms of the group is used as the center of the density profile. If not specified, the center of the box is used.

Finally, extract the coordinates and the density profiles:

```
rcoor = dcylH20. results['r']densH2O = dcylH2O.results['dens_mean']
densCNT = dcylCNT.results['dens_mean']
```
Plot it using PyPlot:

```
fig = plt.figure(figsize = (12,6))plt.plot(rcoor,densH2O,linewidth=2)
plt.plot(rcoor,densCNT,linewidth=2)
plt.xlabel("r coordinate [nanometer]")
plt.ylabel("density [kg/m3]")
plt.show()
```

```
documentation_pages/images/density_cylinder.png
```
## <span id="page-19-0"></span>**2.7 Dielectric constant modules**

## <span id="page-19-1"></span>**2.7.1 Epsilon bulk**

## <span id="page-19-2"></span>**2.7.1.1 Description**

Compute dipole moment fluctuations and static dielectric constant.

**Inputs**

#### <span id="page-20-3"></span>**param outfreq (float)**

Number of frames after which the output is updated.

**param output (str)**

Output filename.

## **param temperature (float)**

temperature (K)

### **param bpbc (bool)**

do not make broken molecules whole again (only works if molecule is smaller than shortest

box vector

#### **Outputs**

#### **returns (dict)**

- **M: Directional dependant dipole moment**  $\langle M \rangle$  in e.
- **M2: Directional dependant squared dipole moment**  $\langle M^2 \rangle$  in  $(e)^2$
- **fluct: Directional dependant dipole moment fluctuation**  $\langle \bm{M}^2 \rangle - \langle \bm{M} \rangle^2$  in  $(e)^2$
- eps: Directional dependant static dielectric constant
- eps\_mean: Static dielectric constant

## <span id="page-20-0"></span>**2.7.2 Epsilon planar**

#### <span id="page-20-1"></span>**2.7.2.1 Description**

<span id="page-20-2"></span>Calculate planar dielectric profiles. See Schlaich, et al., Phys. Rev. Lett., vol. 117 (2016) for details

**Inputs** :param output\_prefix (str): Prefix for output files :param zmin (float): minimal coordinate for evaluation (nm) :param zmax (float): maximal coordinate for evaluation (nm) :param temperature (float): temperature (K) :param outfreq (int): Default number of frames after which output files are refreshed. :param b2d (bool): Use 2d slab geometry :param vac (bool): Use vacuum boundary conditions instead of metallic (2D only!). :param bsym (bool): symmetrize the profiles :param bpbc (bool): Do not make broken molecules whole again (only works if

molecule is smaller than shortest box vector

**Outputs** :param dim (int): Dimension for binning  $(0=X, 1=Y, 2=Z)$  :param binwidth (float): binwidth (nanometer) :param comgroup (str): Perform the binning relative to the center of mass of the selected group.With *comgroup* the *center* option is also used. :param center (bool): Perform the binning relative to the center of the (changing) box.

#### **returns (dict)**

- z: Bin positions
- eps\_par: Parallel dielectric profile (\_ 1)
- deps\_par: Error of parallel dielectric profile
- eps\_par\_self: Self contribution of parallel dielectric profile
- eps\_par\_coll: Collective contribution of parallel dielectric profile
- eps\_perp: Inverse perpendicular dielectric profile  $(^{2}[-1]_{2} 1)$
- deps perp: Error of inverse perpendicular dielectric profile
- <span id="page-21-3"></span>• eps\_par\_self: Self contribution of Inverse perpendicular dielectric profile
- eps\_perp\_coll: Collective contribution of Inverse perpendicular dielectric profile

## <span id="page-21-0"></span>**2.7.3 Epsilon cylinder**

### <span id="page-21-1"></span>**2.7.3.1 Description**

<span id="page-21-2"></span>Calculate cylindrical dielectric profiles.

Components are calculated along the axial (z) and radial (along xy) direction at the system's center of mass.

#### **Inputs**

```
param output_prefix (str)
     Prefix for output_prefix files
param geometry (str)
```
A structure file without water from which com is calculated.

### **param radius (float)**

Radius of the cylinder (nm)

**param binwidth (float)** Bindiwdth the binwidth (nm)

**param variable\_dr (bool)** Use a variable binwidth, where the volume is kept fixed.

**param length (float)** Length of the cylinder (nm)

#### **param outfreq (int)**

Default number of frames after which output files are refreshed.

**param temperature (float)** temperature (K)

#### **param single (bool)**

"1D" line of watermolecules

#### **param bpbc (bool)**

Do not make broken molecules whole again (only works if molecule is smaller than shortest box vector

#### **Outputs**

#### **returns (dict)**

- r: Bin positions
- eps\_ax: Parallel dielectric profile (\_)
- deps\_ax: Error of parallel dielectric profile
- eps\_rad: Inverse perpendicular dielectric profile  $(\{1\})$
- deps\_rad: Error of inverse perpendicular dielectric profile

## <span id="page-22-3"></span><span id="page-22-0"></span>**2.7.4 Dielectric spectrum**

## <span id="page-22-1"></span>**2.7.4.1 Description**

<span id="page-22-2"></span>Computes the linear dielectric spectrum.

This module, given molecular dynamics trajectory data, produces a .txt file containing the complex dielectric function as a function of the (linear, not radial - i.e. nu or f, rather than omega) frequency, along with the associated standard deviations. The algorithm is based on the Fluctuation Dissipation Relation (FDR): chi(f) =  $-1/(3 \text{ V k}_B \text{ T epsilon}_0)$  $FT{theta(t) < P(0) dP(t)/dt}$ . By default, the polarization trajectory, time series array and the average system volume are saved in the working directory, and the data are reloaded from these files if they are present. Lin-log and log-log plots of the susceptibility are also produced by default.

### **Inputs**

### **param recalc (bool)**

Forces to recalculate the polarization, regardless if it is already present.

### **param temperature (float)**

Reference temperature.

### **param output\_prefix (str)**

Prefix for the output files.

### **param segs (int)**

Sets the number of segments the trajectory is broken into.

### **param df (float)**

The desired frequency spacing in THz. This determines the minimum frequency about which there is data. Overrides -segs option.

### **param noplots (bool)**

Prevents plots from being generated.

#### **param plotformat (str)**

Allows the user to choose the format of generated plots (choose from 'pdf', 'png', 'jpg', 'eps')

### **param ymin (float)**

Manually sets the minimum lower bound for the log-log plot.

#### **param bins (int)**

Determines the number of bins used for data averaging; (this parameter sets the upper limit). The data are by default binned logarithmically. This helps to reduce noise, particularly in the high-frequency domain, and also prevents plot files from being too large.

### **param binafter (int)**

The number of low-frequency data points that are left unbinned.

#### **param nobin (bool)**

Prevents the data from being binned altogether. This can result in very large plot files and errors.

### **Outputs** : returns (dict): TODO

## <span id="page-23-0"></span>**2.8 Structure modules**

- <span id="page-23-1"></span>**2.8.1 Saxs**
- <span id="page-23-2"></span>**2.8.1.1 Description**
- <span id="page-23-3"></span>**2.8.2 Diporder**
- <span id="page-23-4"></span>**2.8.2.1 Description**
- <span id="page-23-5"></span>**2.8.3 Debyer**
- <span id="page-23-6"></span>**2.8.3.1 Description**

## <span id="page-23-7"></span>**2.9 Timeseries modules**

- <span id="page-23-8"></span>**2.9.1 Dipole angle**
- <span id="page-23-9"></span>**2.9.1.1 Description**
- <span id="page-23-10"></span>**2.9.2 Kinetic energy**
- <span id="page-23-11"></span>**2.9.2.1 Description**

## <span id="page-23-12"></span>**2.10 Transport modules**

- <span id="page-23-13"></span>**2.10.1 Velocity**
- <span id="page-23-14"></span>**2.10.1.1 Description**

## **PYTHON MODULE INDEX**

<span id="page-24-0"></span>m

maicos.modules.density.density\_cylinder, [13](#page-16-0) maicos.modules.density.density\_planar, [10](#page-13-3) maicos.modules.epsilon.dielectric\_spectrum, [19](#page-22-2) maicos.modules.epsilon.epsilon\_bulk, [16](#page-19-2) maicos.modules.epsilon.epsilon\_cylinder, [18](#page-21-2) maicos.modules.epsilon.epsilon\_planar, [17](#page-20-2)

**21**

## **INDEX**

## <span id="page-26-0"></span>M

maicos.modules.density.density\_cylinder module, [13](#page-16-1) maicos.modules.density.density\_planar module, [10](#page-13-4) maicos.modules.epsilon.dielectric\_spectrum module, [19](#page-22-3) maicos.modules.epsilon.epsilon\_bulk module, [16](#page-19-3) maicos.modules.epsilon.epsilon\_cylinder module, [18](#page-21-3) maicos.modules.epsilon.epsilon\_planar module, [17](#page-20-3) module maicos.modules.density.density\_cylinder, [13](#page-16-1) maicos.modules.density.density\_planar, [10](#page-13-4) maicos.modules.epsilon.dielectric\_spectrum, [19](#page-22-3) maicos.modules.epsilon.epsilon\_bulk, [16](#page-19-3) maicos.modules.epsilon.epsilon\_cylinder, [18](#page-21-3) maicos.modules.epsilon.epsilon\_planar, [17](#page-20-3)